# **CRSP/Ziman Real Estate Data Series Release Notes**

March 2012 Monthly/Quarterly Update

## File Version Specifics

- The CRSP/Ziman Real Estate Data Series contains data through March 2012.
- The data series contains 542 securities of which 172 are currently trading. The date range is from19800102- 20120330.
- There is one DVD included with this release that may be installed on three platforms: Windows, Linux and Sun. ASCII and SAS versions of the data series are available for all three platforms, and in addition, a Microsoft Access database is available for Windows.
- Installation is done with InstallAnywhere®. Because files are compressed, in order to access them, they must first be installed on your computer.

## Research and Programming Notes

- Prices and indexes in this product begin in January of 1980. This is true even when the Ziman REIT Info table states that the REIT was in existence prior to 1980.
- The base year for the CRSP/Ziman Indexes is 12/30/1994, at which point they are set to a value of 100. This differs from CRSP Market Indexes which are set to 100 on 12/29/1972.
- Due to some inconsistent trading early in the time series, a few additional rules were implemented to improve the continuity of the portfolios used to calculate the indexes. Please refer to Chapter 2 of the CRSP/Ziman Real Estate Data Series Guide for an explanation of universe and price selection criteria.

# **201203 REIT Summary**

### **Adds**

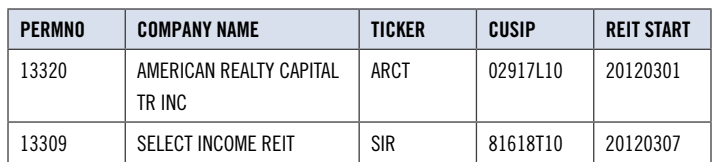

## **CRSP Database Changes:**

PERMNO 52214 (MISSION WEST PPTYS INC MD) had a shares outstanding change to 22586 from 22585 for 20111230-2012029

PERMNO 85472 (INVESTORS REAL ESTATE TRUST) had a shares outstanding change to 84059 from 83682 for 20111130-20120130 and to 85743 from 83682 for 20120131- 20120229

PERMNO 90092 (SABRA HEALTHCARE REIT INC) had a shares outstanding change to 36892 from 36868 for 20111230-20120229

PERMNO 90214 (NEW YORK MORTGAGE TRUST INC) had a shares outstanding change to 13938 from 11178 for 20111230 -20120229

PERMNO 90506 (M H I HOSPITALITY CORP) had a shares outstanding change to 9954 from 9767 for 20111230- 20120229

PERMNO 91285 (VESTIN REALTY MORTGAGE II INC) had a shares outstanding change to 12351 from 12721 for 20111230-20120229

**CHICAGO BOOTH CRSP**<sup>-</sup> | Center for Research in Security Prices

# **201202 REIT Summary**

### **CRSP Database Changes**

PERMNO 49744 (POTLATCH CORP NEW) had a shares outstanding change to 40202 from 40187 for 20111230-20120131

#### PERMNO 92343 (RETAIL OPPORTUNITY

INVST CORP) had a shares outstanding change to 49376 from 48702 for 20111230-20120131

## **201201 REIT Summary**

#### **CRSP Adds, Delists and Changes**

Permno 13134 ROUSE PROPERTIES INC added on 20120113

Permno 86111 AMERICAN TOWER CORP NEW added on 20120103

Permno 86367 EASTERN LIGHT CAPITAL INC delisted on 20120120

#### **CRSP Database Changes**

Permno 81087 (SUPERTEL HOSPITALITY INC) had a shares outstanding change to 23070 from 23005 for 20111230

## System Requirements

- SAS version 8 or higher, Microsoft Access, or an analytical tool of your choice
- A CD-ROM drive
- Sufficient disk space to load and manipulate the data series.\*

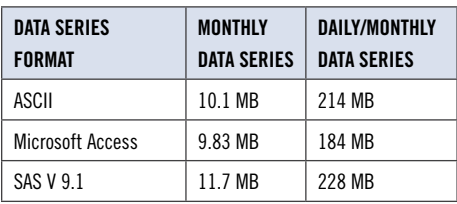

\*Additional disk space will be needed for data manipulation.

## File Name Specifications and Installation

## **ASCII**

All files contain variable-width records, ending with line-feeds, with pipe-delimited "|" fields. There are no header records. See Table Definitions in Chapter 3 for field order in each file.

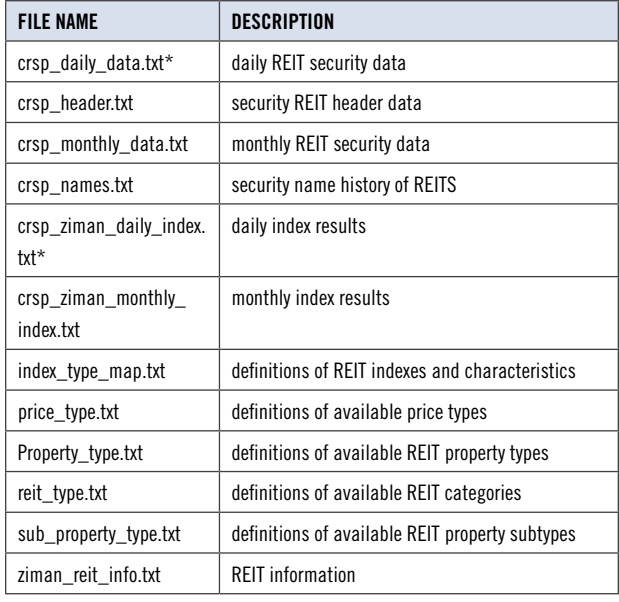

\* present in daily/monthly product only

### **SAS**

Column names and labels are embedded in the data sets. The full descriptions for fields can be found in the table definitions section of Chapter 3.

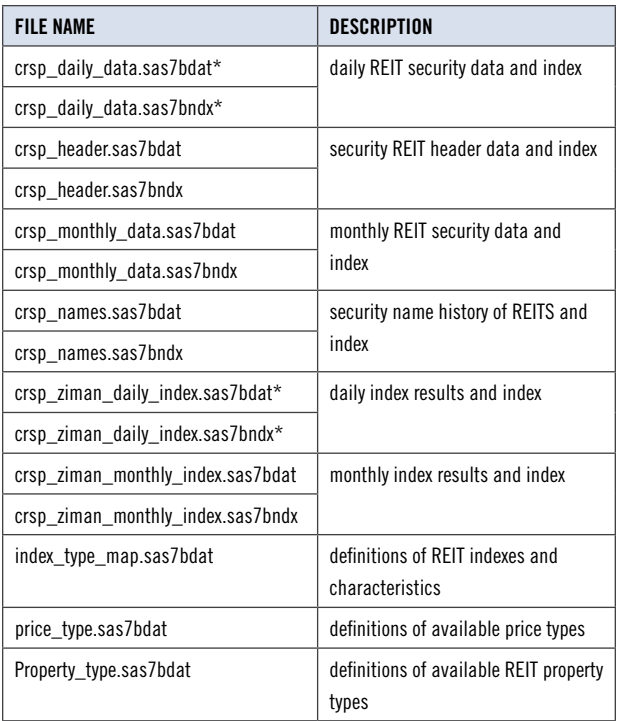

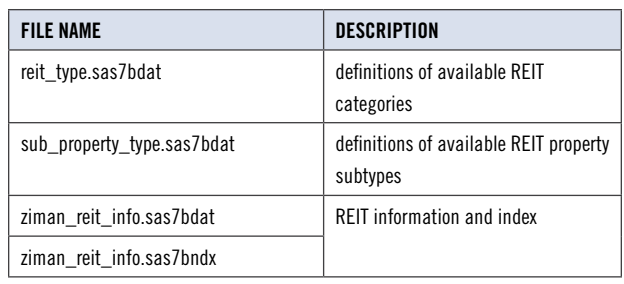

\* present in Daily/Monthly product only

#### **MSAccess**

A Microsoft Access database is provided named reit\_db.mdb containing all data tables. The database is in Access 2000 file format. The design view menu within Access can be used to view available fields, data types, and descriptions.

## **Data Installation**

1. Instructions and screen shots for installation are written for Windows. Differences related to Linux and Sun are noted where applicable.

#### **Windows:**

To install data, insert your CD into the drive and from the Start Menu, select Run d:\ setupwin32.exe. Click **OK** to proceed.

#### **Linux:**

Upon insertion of the CD, a file manager will open with the file, SETUPLINUX.BIN. Double click on this setup file and run in a terminal to begin the installation process. **Sun:**

Upon insertion of the CD, a file manager will open with the file, SETUPSOLARIS.BIN. Double click on this file to begin the installation process.

2. After clicking on **Next** on the Welcome screen, scroll through and read the CRSP Data and Utilities Agreement. Click to accept the terms and select **Next**.

#### 3. **Windows:**

The default directory for the data installation is

c:\crspdata\RAZyyyymm for daily/ monthly and c:\crspdata\RMZyyyymm for monthly only. You may accept or modify the location. Click Next.

#### **Linux and Sun:**

The default directory for the data instllation is /crspdata/RA(or M)Zyyyymm. You must create a root directory, for example, /home/username/crspdata/RA(or M) Zyyyymm.

#### 4. **Windows:**

You have the choice of either a typical or custom installation. The typical installation will install *all* data formats (ASCII, Microsoft Access, and SAS).

#### **Linux and Sun:**

ASCII and SAS data files are available for installation on Linux and Sun.

- 5. Selecting the Custom option will allow you to pick and choose the file types that you wish to install to your computer. Once you have checked the files you wish to install, click **Next**.
- 6. Once files are selected for installation, a confirmation screen with summary information is displayed, including location, data components and the amount of space that is required for the data. You may select the **Back** button if changes are needed, or **Install** to proceed.
- 7. A message indicating the success of the installation appears when the process is complete. Click **Finish**.